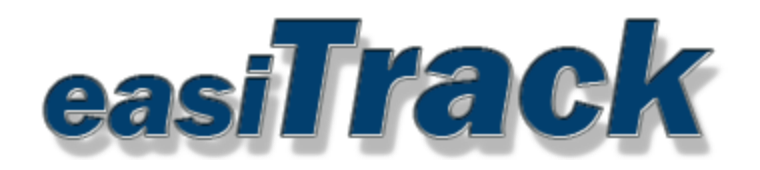

\*Please Read\*

This feature is compatible only with GPS units that have the "1-wire capability/feature". (See Page 4)

#### **Overview**

This installation guide is for iButton Driver ID that is an additional service we offer with our GPS Tracking Devices. Once connected, this system helps identify who is driving a vehicle. This document serves as a walkthrough on how to successfully install the iButton Driver ID feature.

#### iButton Driver ID Kit

The iButton Driver ID Kit consists of:

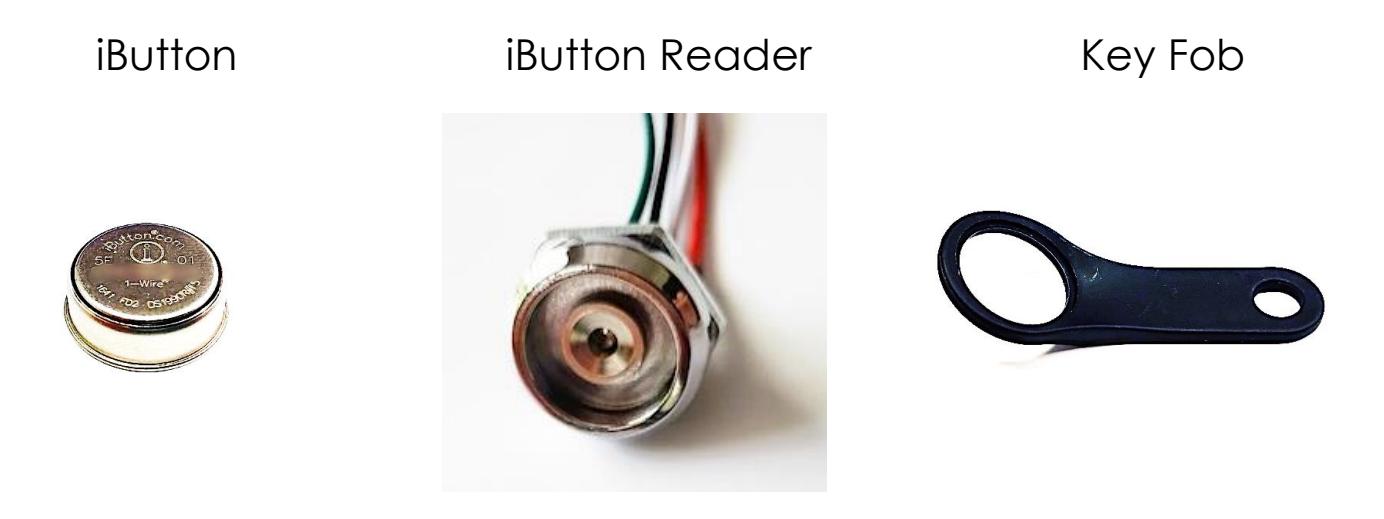

We also offer an additional Buzzer piece that creates an alarm if the driver does not scan the Key Fob with the iButton Reader when operating the vehicle. Please call us at (888) 744-6449 or [sales@easitrack.com](mailto:sales@easitrack.com) for any inquiries for pricing and support in regards to the Buzzer

## Buzzer

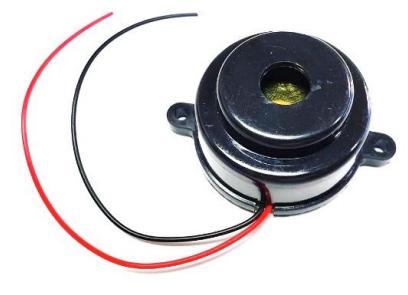

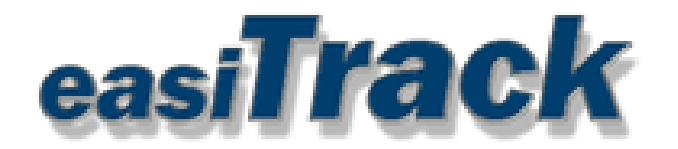

#### Installation inside the Platform

First, Create and Assign all iButton IDs in the GPS Tracking Platform. The iButton ID can be found on the topside of the iButton containing 12 characters in the center. It is important to remember which iButton ID and Key Fob is assigned to each driver.

**Step 1)** Login your account on our platform: [https://easitrack.net/login.html.](https://easitrack.net/login.html)

**Step 2)** Go to Settings.

**Step 3)** Under "Company Settings" on the left sidebar, Select "iButtons".

**Step 4)** Then click "New iButton."

**Step 5)** Enter the iButton ID.

**Step 6)** In Type field, select "Touch N Go."

**Step 7)** Select the Driver to assign iButton Key Fob to.

If you do not have Drivers already created, please go to "Users", Select "New User" button. Fill out the fields necessary and be sure to select the checkbox for "Is Driver?". Access Levels can also be assigned accordingly.

**Step 8)** Click "Save"

#### Installation outside the Platform

**Step 1**) Connect The iButton reader to the existing GPS tracking device wire harness

**Step 2**) Place iButtons inside all Key Fobs

**Step 3**) Installation is Complete

Please note that some existing wire harnesses may not contain a wire populated in the PIN 19 (LED) location. A wire will be provided for these cases. (See Page 4 for more information).

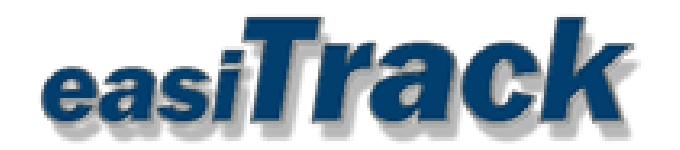

#### Observe the Following Behaviors after Installation:

**1)** The LED light on the reader will be lit indicating that it is ready. The LED light will be on whether the ignition is on or off

**2)** Next, make sure the vehicle's ignition is off and has been for 60 seconds or more.

**3)** Now, turn the vehicle's ignition on. A short buzz from the buzzer should be heard reminding the driver to have the Key Fob read. If after 30 seconds of the ignition coming on and the Key Fob is not being read, the buzzer will come on and stay on until the Key Fob is read or the ignition turns off. Verify this behavior.

**4)** When a Key Fob is placed on the reader and removed, the LED will flash several times indicating a good read. The busser (if buzzing) should be silenced within a few seconds of the Key Fob being read.

**NOTE:** The default configuration will automatically log out a driver fob after 60 seconds of the ignition being off.

#### \*Please Read\*

\*\*\* EasiTrack makes information available on its web site to enhance customer knowledge and promote a better understanding of the hardware and its setup and configuration. When applicable, EasiTrack recommends using a professional installer with knowledge of car electronics\*\*

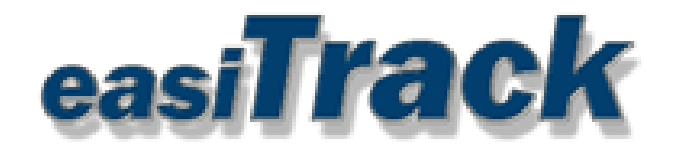

### Driver ID iButton, LED, and Buzzer Wire Diagram

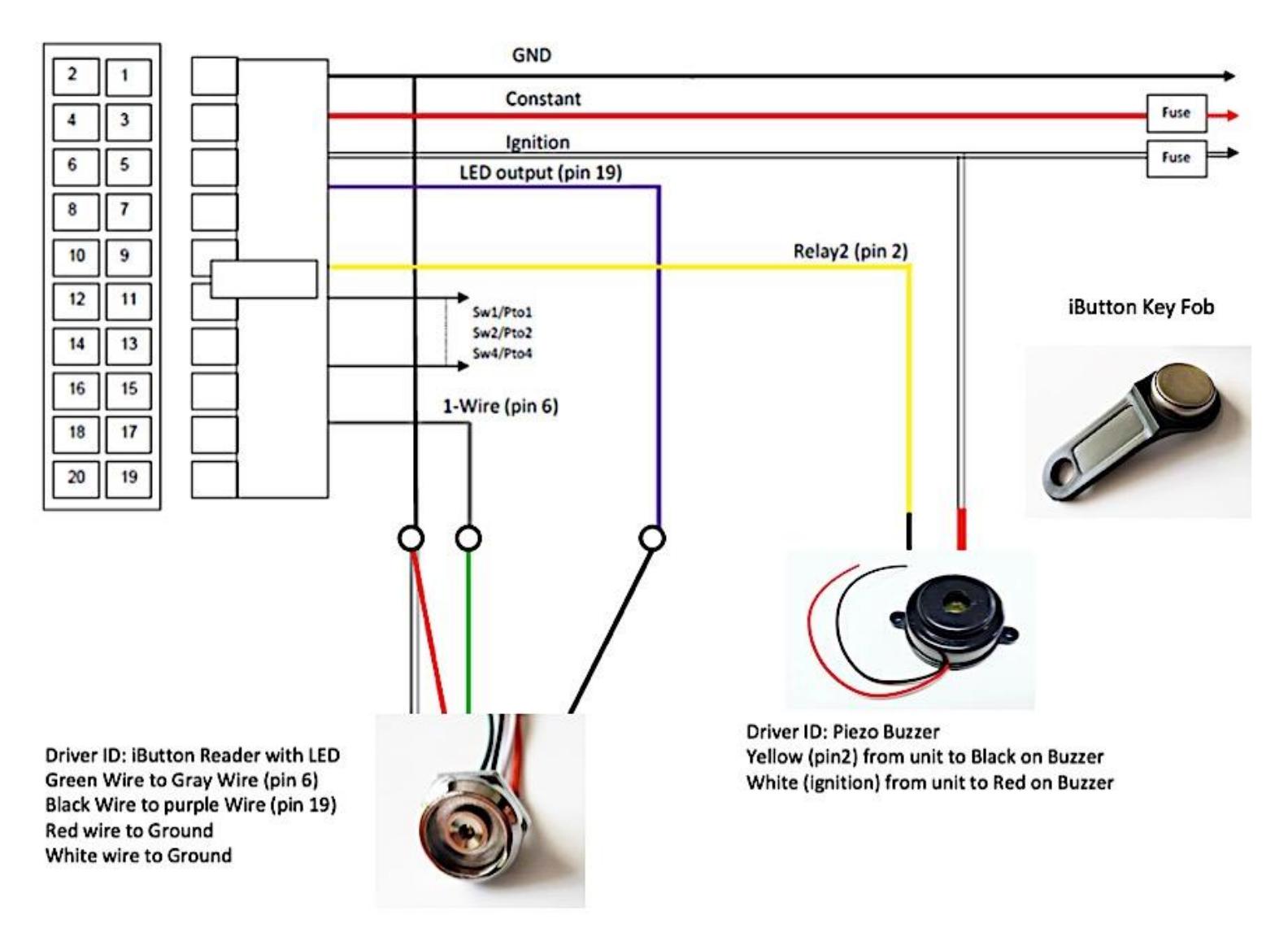

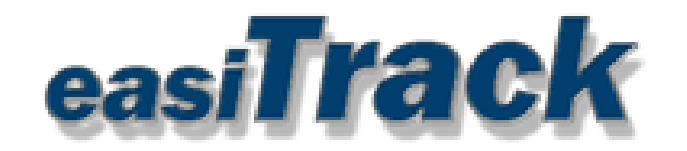

When adding the iButton Driver ID systems to existing devices, it may be necessary to populate Pin 19 of the device harness with the Purple Wire as pictured below

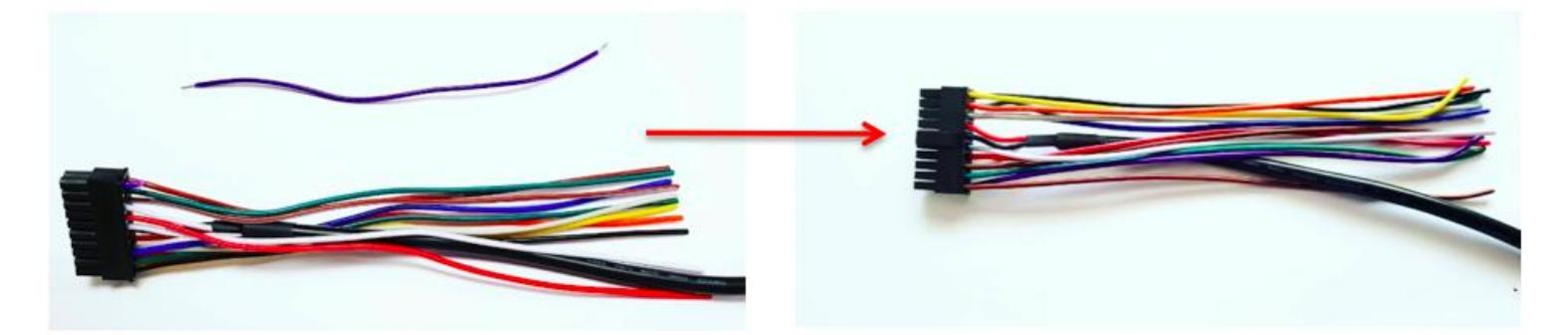

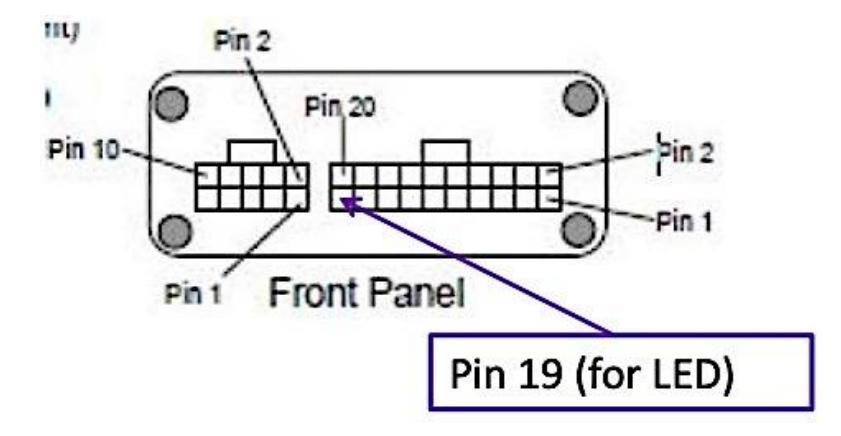

Please contact support for any further assistance at (888) 744-6449 or support@easiTrack.com